## **How to Update Global Configuration Database**

- 1. Log in as **Security** user [blocked URL](http://help.irelyserver.com/download/attachments/17301957/image2015-3-5%209%3A42%3A0.png?version=1&modificationDate=1425519663520&api=v2&effects=border-simple,shadow-kn)
- 2. On the user's menu panel go to **System Manager** folder then click **Global Configuration Database**.

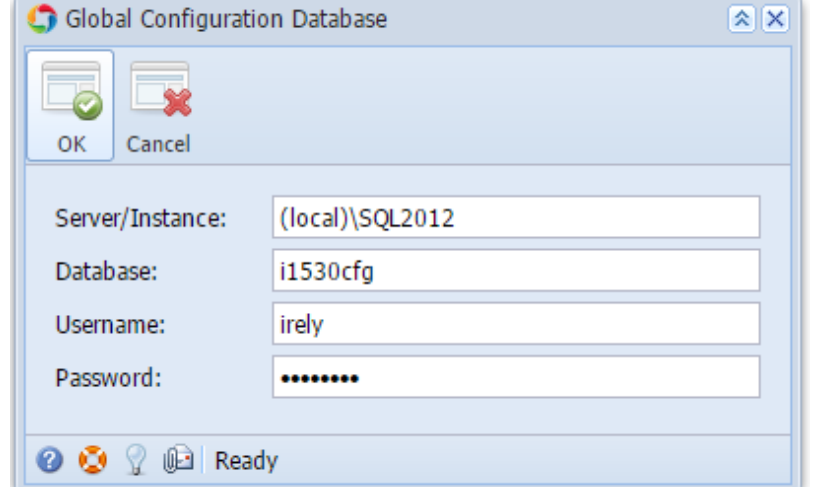

3. To update the configuration, enter the required details (**Server/Instance, Database, Username,** and **Password**)

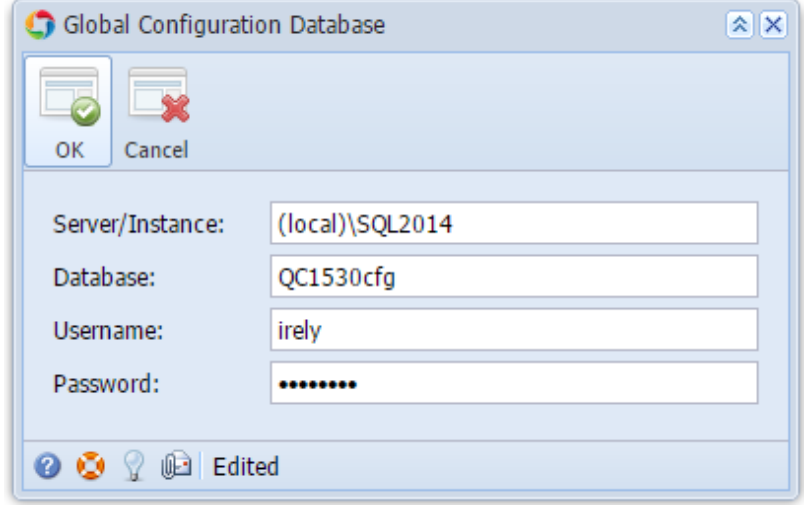

4. Click **OK** toolbar button. if configuration is valid, the screen will automatically close.

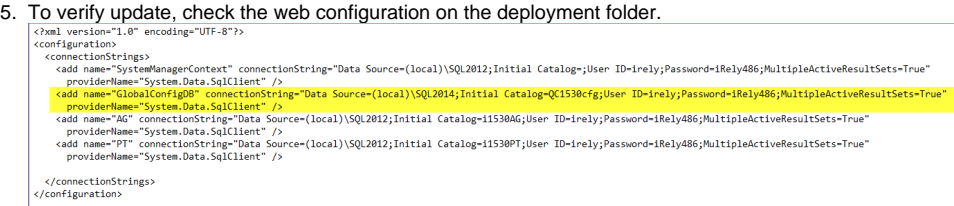

1. Log in as **Security** user [blocked URL](http://help.irelyserver.com/download/attachments/17301957/image2015-3-5%209%3A42%3A0.png?version=1&modificationDate=1425519663520&api=v2&effects=border-simple,shadow-kn)

2. On the user's menu panel go to **System Manager** folder then click **Global Configuration Database**.

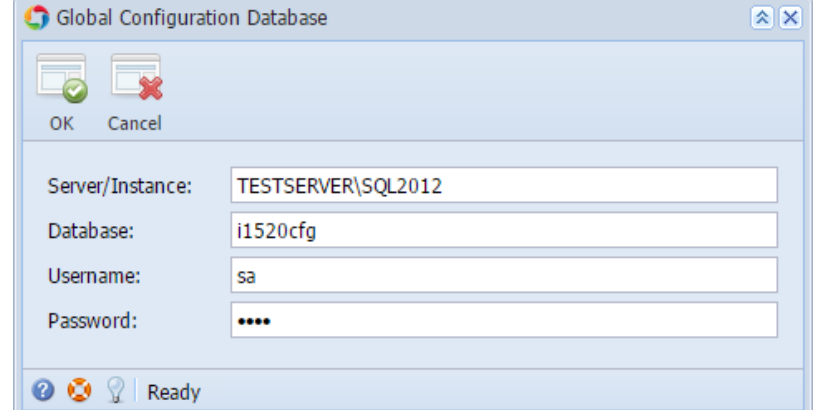

3. To update the configuration, enter the required details (**Server/Instance, Database, Username,** and **Password**)

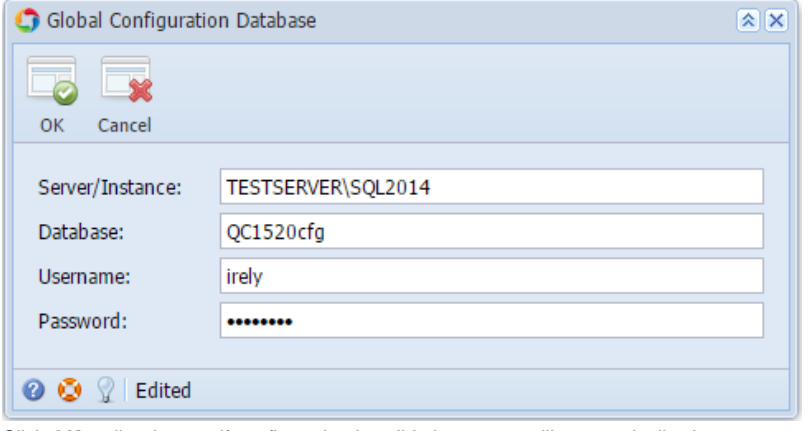

- 4. Click **OK** toolbar button. if configuration is valid, the screen will automatically close.
- 5. To verify update, check the web configuration on the deployment folder.

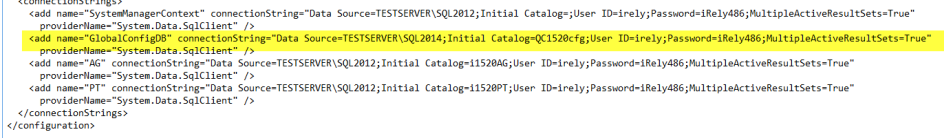